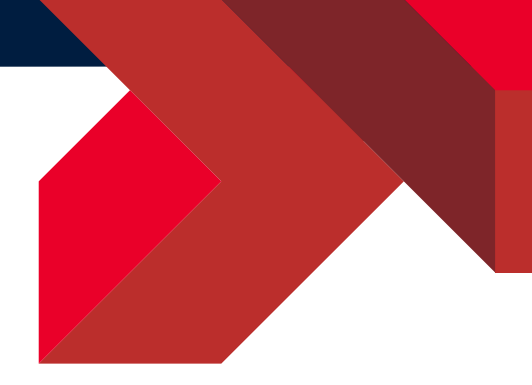

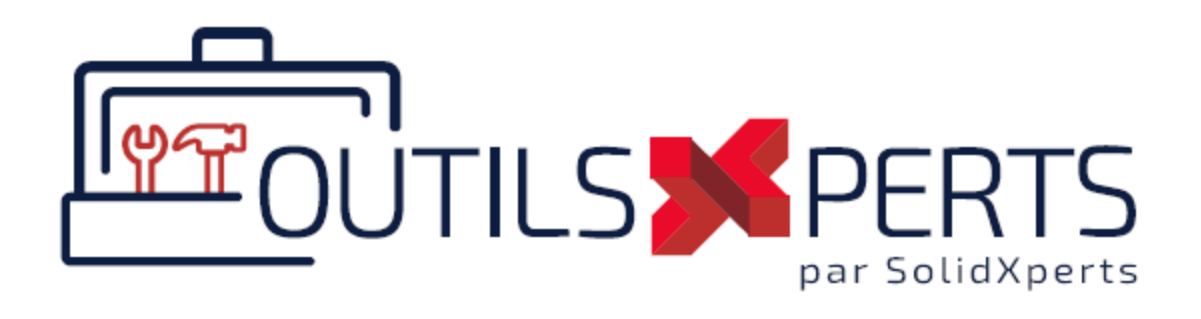

# OutilsXperts 2024 Nouveautés

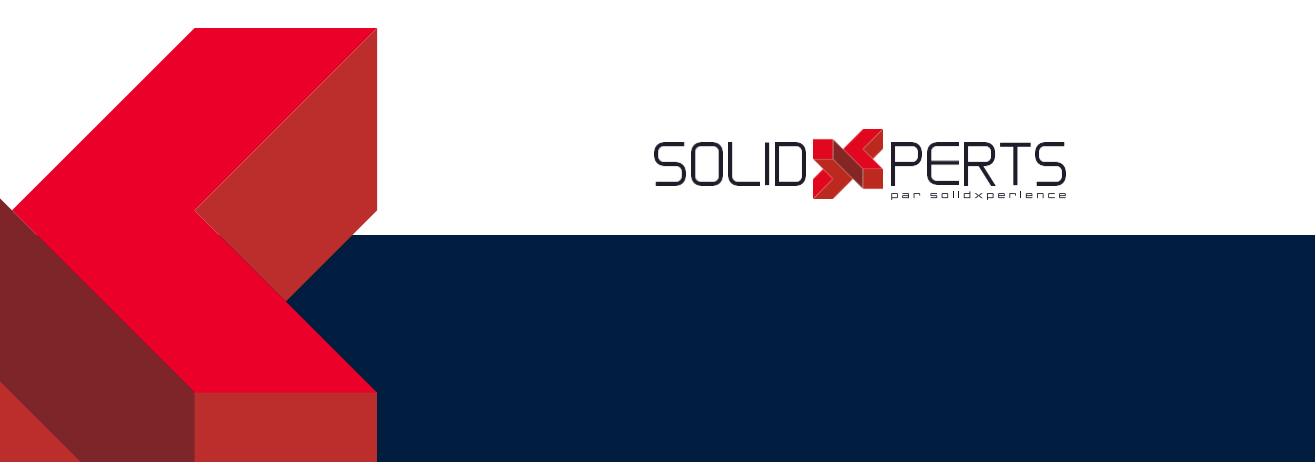

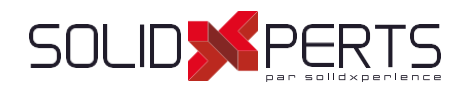

# 

# Table des matières

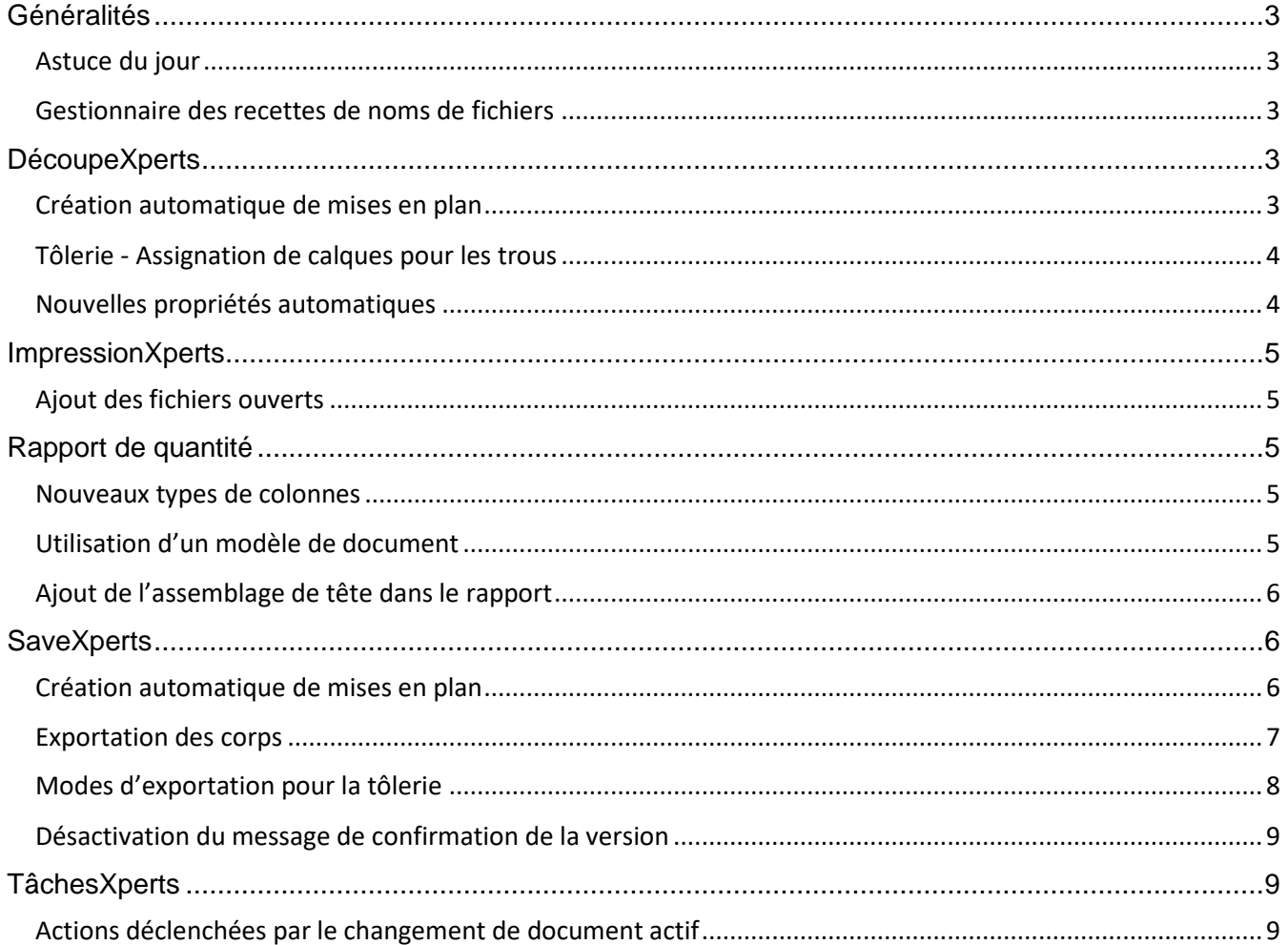

877-824-3379<br>support@solidxperts.com

877-876-5439<br>info@solidxpertscom Ventes

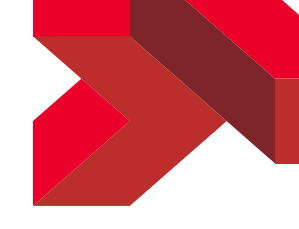

# <span id="page-2-0"></span>Généralités

# <span id="page-2-1"></span>Astuce du jour

Des astuces du jour sont maintenant affichées lors du chargement du complément des OutilsXperts. Ces astuces portent sur les OutilsXperts et discutent, entre autres choses, de fonctionnalités qu'on ne voit souvent pas passer parce qu'elles sont effectuées en arrière-plan. Un exemple de fonctionnalité discrète est le fait que TâchesXperts peut mettre à jour des notes dans le cartouche de mise en plan en allant lire des propriétés situées dans les corps (tôlerie, constructions soudées, etc.).

# <span id="page-2-2"></span>Gestionnaire des recettes de noms de fichiers

Il est maintenant possible d'utiliser l'épaisseur de la pièce dans les recettes. Ceci était possible dans le passé, mais seulement de manière indirecte en utilisant une propriété personnalisée.

# <span id="page-2-3"></span>DécoupeXperts

# <span id="page-2-4"></span>Création automatique de mises en plan

Une nouvelle option permet de lancer la création de mises en plan lors du traitement des pièces.

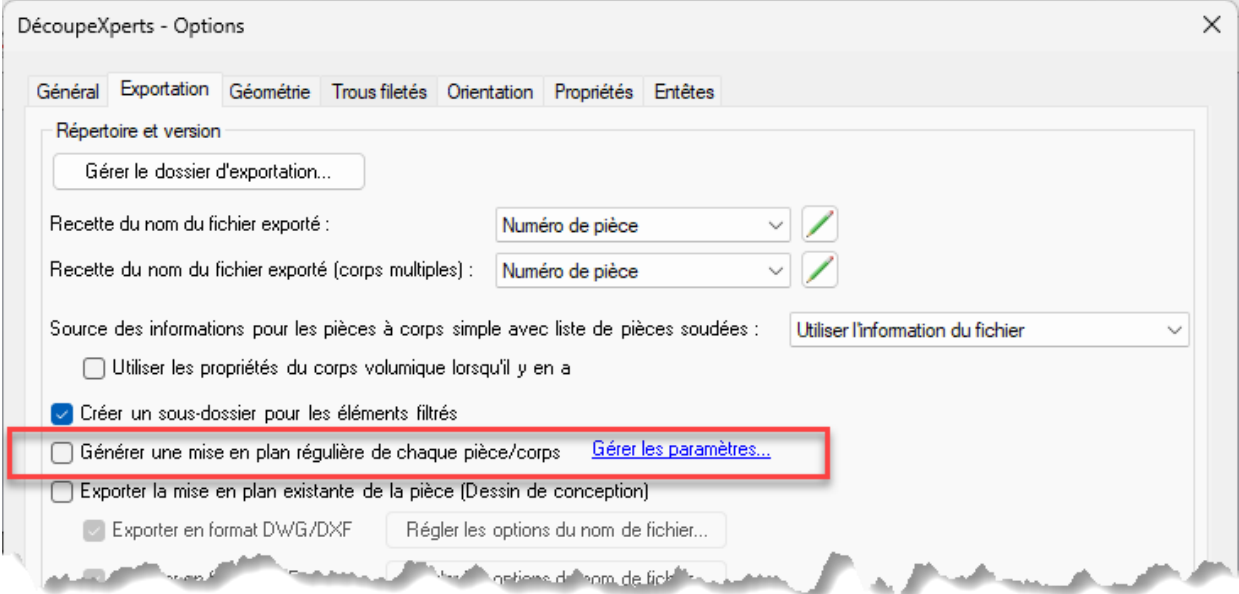

Voir la section sur SaveXperts pour les détails.

Soutien Technique [877-824-3379](mailto:support@solidxperts.com)<br>support@solidxperts.com Ventes info@solidxpe

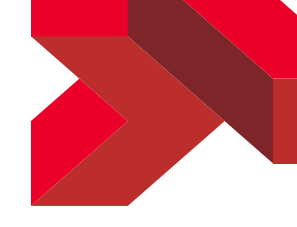

# <span id="page-3-0"></span>Tôlerie - Assignation de calques pour les trous

Normalement, DécoupeXperts crée 2 calques pour les pièces de tôlerie : un calque pour le contour externe et un pour les contours internes. Une nouvelle option permet de placer les trous sur des calques de trous, le résultat étant le même que pour les pièces non-tôlerie.

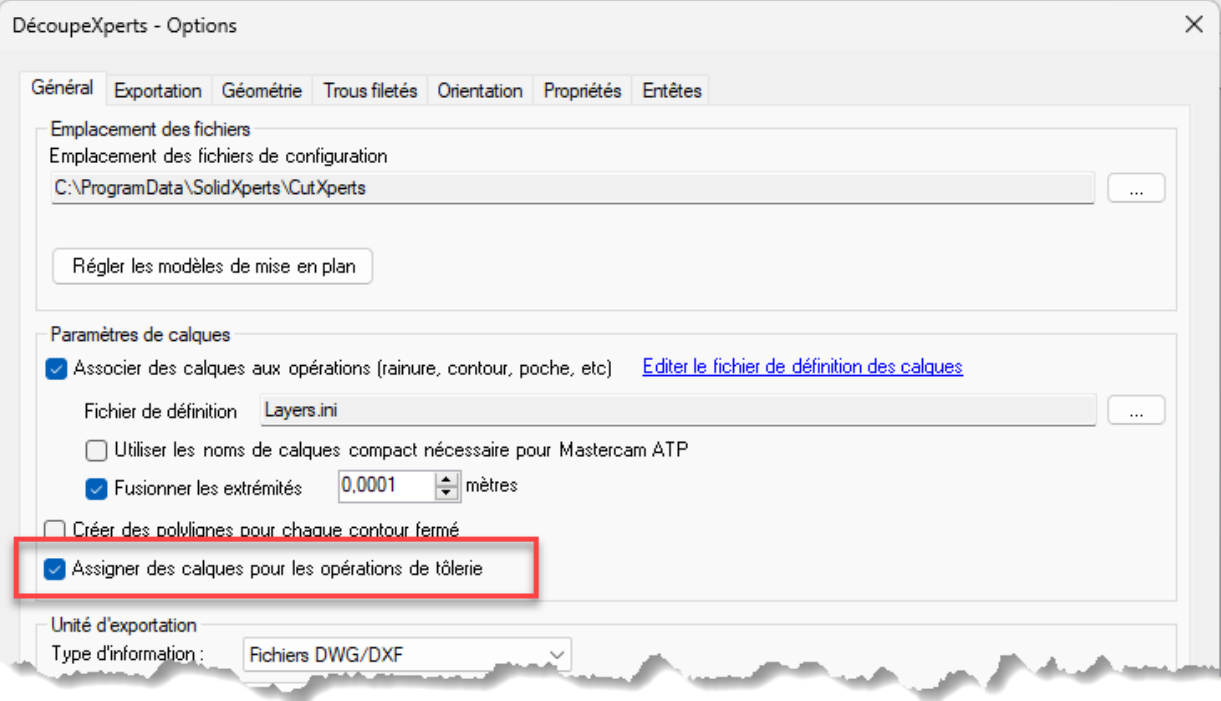

#### <span id="page-3-1"></span>Nouvelles propriétés automatiques

Des nouvelles propriétés sont maintenant créées dans la mise en plan temporaire :

- sxMass : Masse du corps traité.
- sxExportedFilename : Nom du fichier DXF/DWG qui est généré pour le corps traité.
- sxExportedFilenameWithoutExtension : Même chose que pour la propriété sxExportedFilename, mais sans l'extension DWG/DXF.

Comme c'est déjà le cas pour les propriétés « sx » existantes, il suffit de créer des notes dans le modèle (template) de mise en plan temporaire et de lier ces notes aux propriétés avec un lien \$PRP (et non \$PRPSHEET).

Soutien Technique [877-824-3379](mailto:support@solidxperts.com)<br>support@solidxperts.com Ventes info@solidxpe

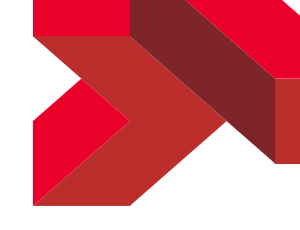

# <span id="page-4-0"></span>ImpressionXperts

#### <span id="page-4-1"></span>Ajout des fichiers ouverts

Un bouton a été ajouté à la fenêtre principale afin de permettra d'ajouter facilement à la liste les mises en plan qui sont déjà ouvertes dans SOLIDWORKS :

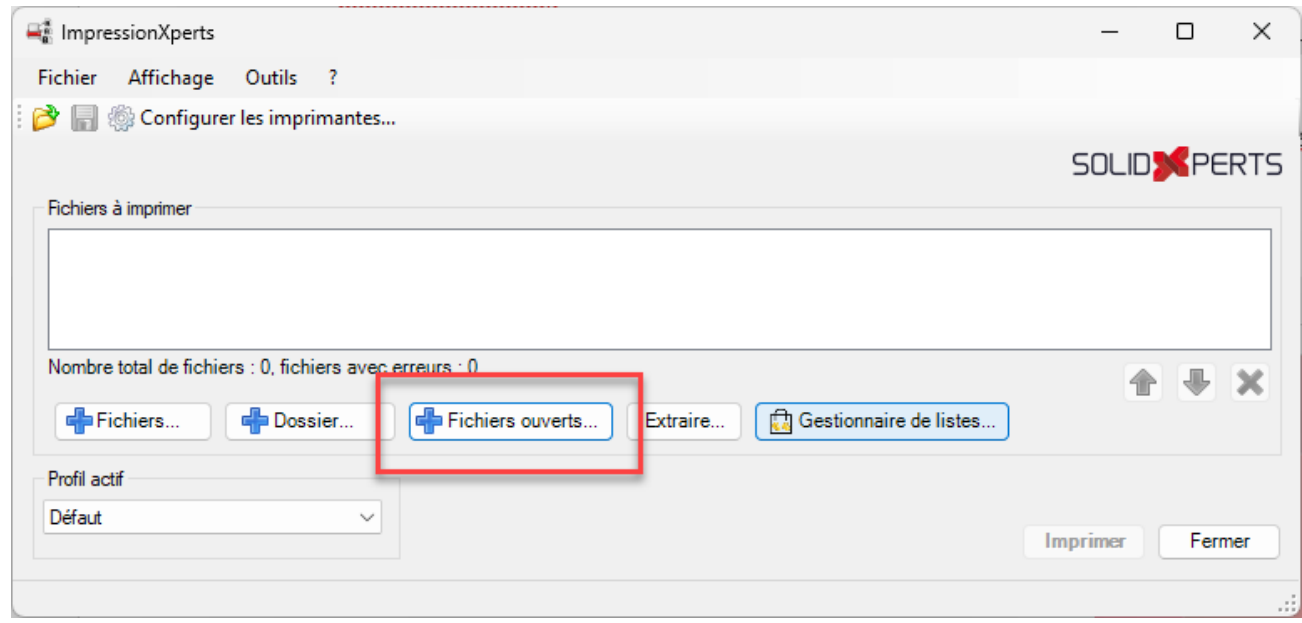

# <span id="page-4-2"></span>Rapport de quantité

#### <span id="page-4-3"></span>Nouveaux types de colonnes

Les codes suivants sont maintenant disponibles pour les colonnes du rapport :

- \$PARENTS : Donne la liste de chaque assemblage qui contient l'élément ainsi que la quantité utilisée par ces parents. Le paramètre *ParentIdentifier* permet de régler la source utilisée pour décrire chaque parent (ex. une propriété).
- \$HOLE\_COUNT : Donne le nombre de trous de la pièce, qu'ils soient taraudés ou non.
- \$THREADED\_HOLE\_COUNT : Donne le nombre de trous taraudés de la pièce.

#### <span id="page-4-4"></span>Utilisation d'un modèle de document

Jusqu'à maintenant, le Rapport de quantité génère un fichier Excel à partir de zéro. Il est maintenant possible d'utiliser un fichier existant en tant que modèle (template). De nouveaux paramètres ont été ajoutés dans le fichier INI (les fichiers INI existants doivent être mis à jour manuellement) pour permettre de définir les options de ces modèles :

- ExcelTemplateFilePath : Chemin complet du modèle de document Excel.
- ExcelFileTitleRowID : Numéro de la ligne où la liste des pièces doit commencer. Les lignes précédentes peuvent donc être utilisées pour des entêtes et un logo.

Soutien Technique [877-824-3379](mailto:support@solidxperts.com)<br>Soutien Technique support@solidxperts.com Ventes info@solidxper

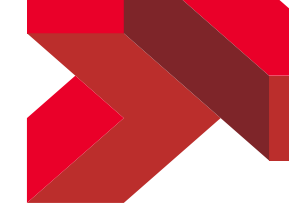

- HeaderCellData : Bloc de définition d'une cellule d'entête. Un bloc de définition doit être défini pour chaque cellule d'entête.

#### <span id="page-5-0"></span>Ajout de l'assemblage de tête dans le rapport

La liste de composants ne contient pas l'assemblage de tête lui-même. Il est maintenant possible d'obtenir cet assemblage en tant que première ligne du rapport. Simplement utiliser le paramètre *IncludeProcessedAssembly* avec la valeur True.

# <span id="page-5-1"></span>**SaveXperts**

#### <span id="page-5-2"></span>Création automatique de mises en plan

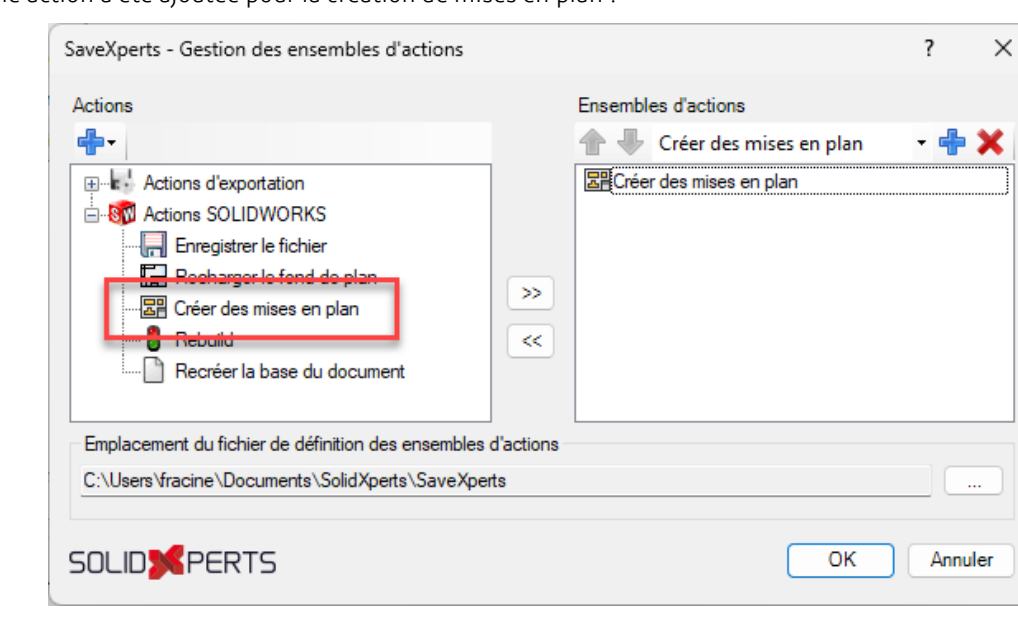

Une nouvelle action a été ajoutée pour la création de mises en plan :

Cette nouvelle action permet donc de générer des mises en plan à partir des pièces à corps simple ou multiple ainsi que pour les assemblages. Les corps de tôlerie sont également supportés. La fenêtre de configuration de cette action permet de régler le type d'élément à traiter. Elle permet aussi de régler le modèle (template) de mise en plan à utiliser pour chaque type. Les modèles de mise en plan doivent contenir des vues prédéfinies.

La fenêtre de configuration de cette action permet aussi de régler la recette de nom à utiliser pour nommer les fichiers de mise en plan et, selon le cas, le nom des feuilles de mise en plan.

Soutien Technique [877-824-3379](mailto:support@solidxperts.com)<br>support@solidxperts.com Ventes info@solidxpe

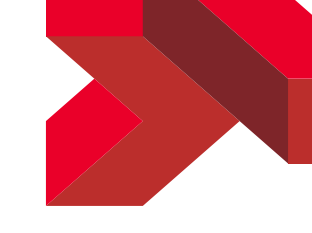

# <span id="page-6-0"></span>Exportation des corps

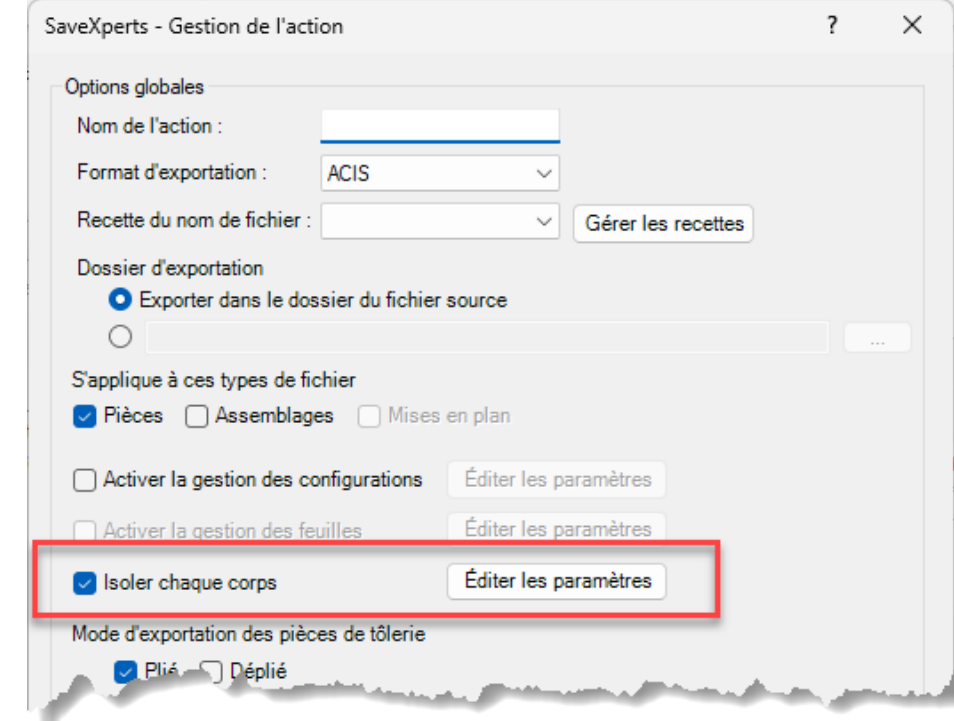

Il est maintenant possible d'exporter (STEP, IGS, etc.) chaque corps d'une pièce.

Soutien Technique [877-824-3379](mailto:support@solidxperts.com)<br>support@solidxperts.com Ventes

877-876-5439<br>info@solidxpertscom

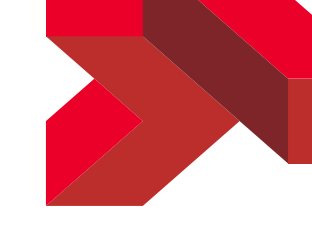

# <span id="page-7-0"></span>Modes d'exportation pour la tôlerie

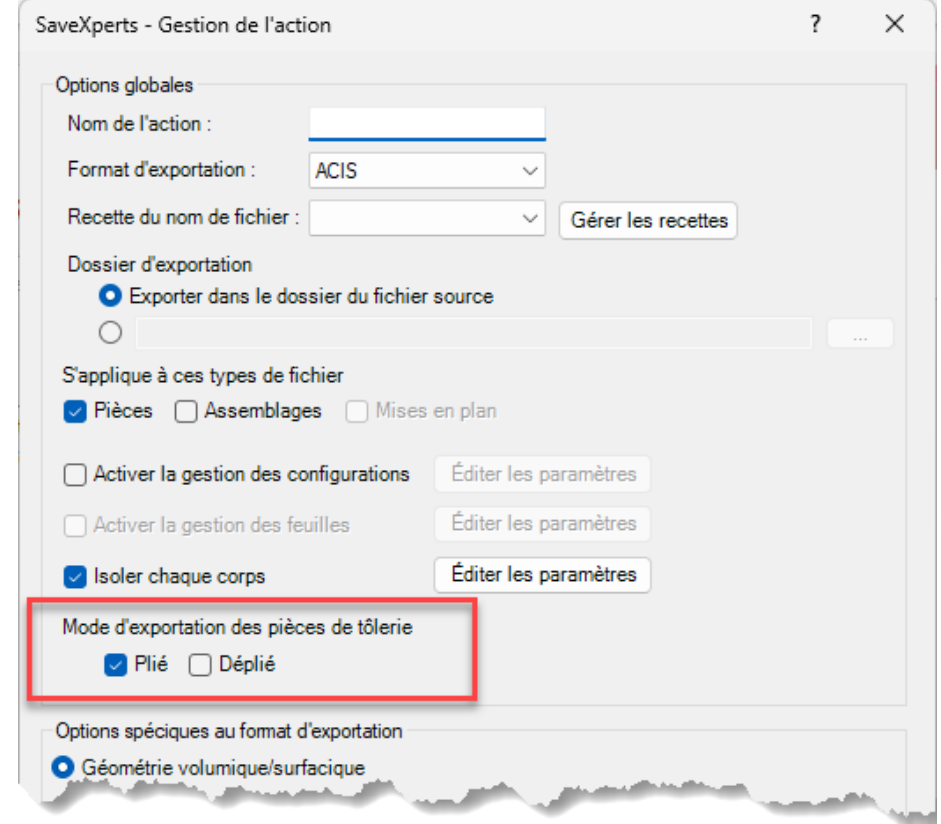

Il est maintenant possible de réglet l'état d'exportation des pièces de tôlerie :

Soutien Technique [877-824-3379](mailto:support@solidxperts.com)<br>support@solidxperts.com Ventes

877-876-5439<br>info@solidxpertscom

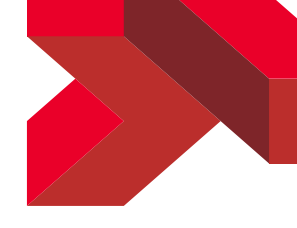

# <span id="page-8-0"></span>Désactivation du message de confirmation de la version

Un message est affiché lors du démarrage de SaveXperts afin de confirmer la version de SOLIDWORKS qui sera utilisée. Il est maintenant possible ne pas afficher ce message :

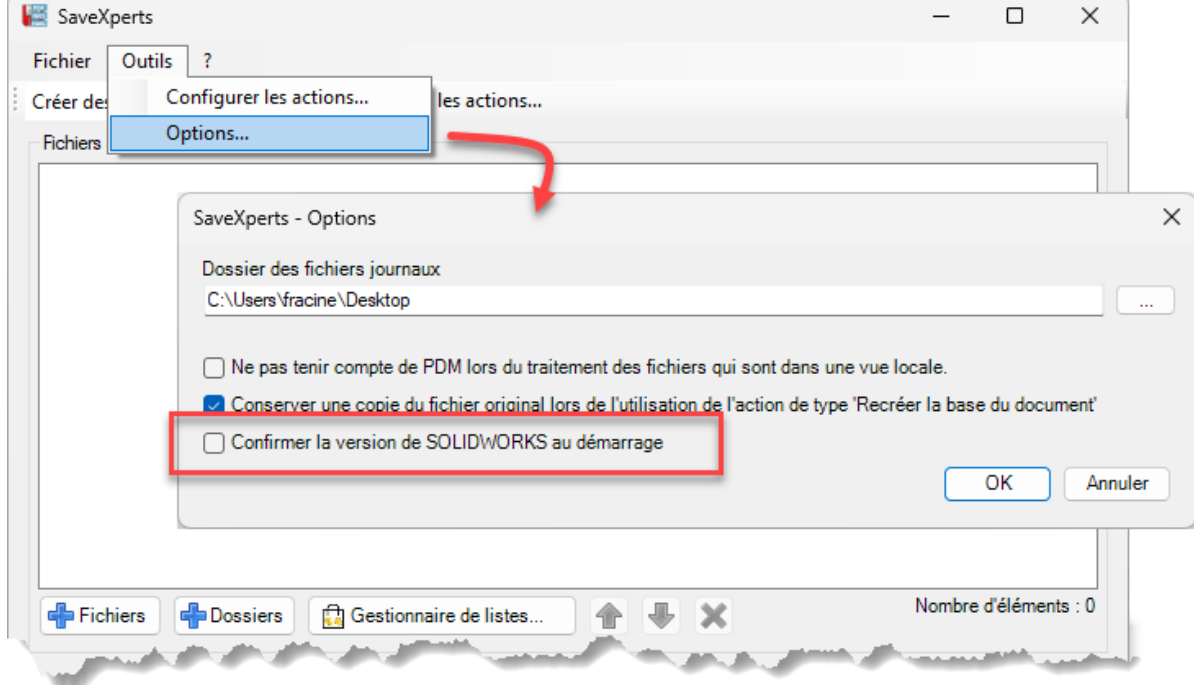

# <span id="page-8-1"></span>TâchesXperts

# <span id="page-8-2"></span>Actions déclenchées par le changement de document actif

Lors de la création d'actions, le changement de document actif (passage d'un fichier à un autre) est maintenant disponible comme type de déclencheur.

Soutien Technique [877-824-3379](mailto:support@solidxperts.com)<br>support@solidxperts.com Ventes info@solidxpe